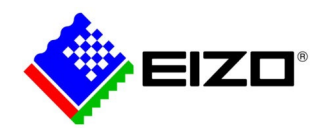

Screen InStyle のホットキーで PC2 台の信号を切り替える方法

# 目次

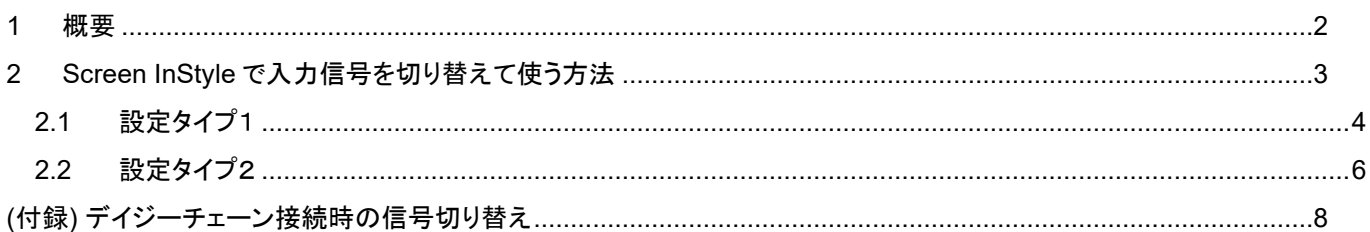

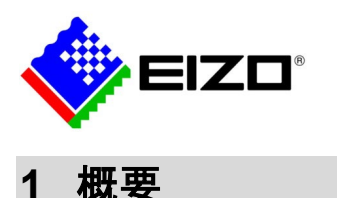

<span id="page-1-0"></span>Screen InStyle ではホットキーを設定して、キーボードでモニターの入力信号を切り替えることができます。 本文書では、ホットキーでモニターの入力信号を切り替えて使う方法と、その際に必要な設定について説明します。

対象機種: Screen InStyle 対応のモニター

EV2360, EV2450, EV2450-M, EV2450-Z, EV2451, EV2455, EV2456, EV2457, EV2460, EV2480, EV2480-Z, EV2485, EV2490, EV2495, EV2750, EV2760, EV2780, EV2781, EV2785, EV2795, EV3237, EV3285, EV3895 (PbyP における信号切替えについては本文書では扱いません)

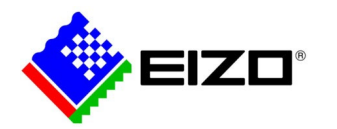

# <span id="page-2-0"></span>**2 Screen InStyle**で入力信号を切り替えて使う方法

この章では、1 台のモニターに 2 台のコンピュータを接続し、入力信号を切り替えて使用する場合の設定について説明しま す。

以下の 3 つの接続方法からご使用の環境に対応する方法を選択し、設定を行ってください。

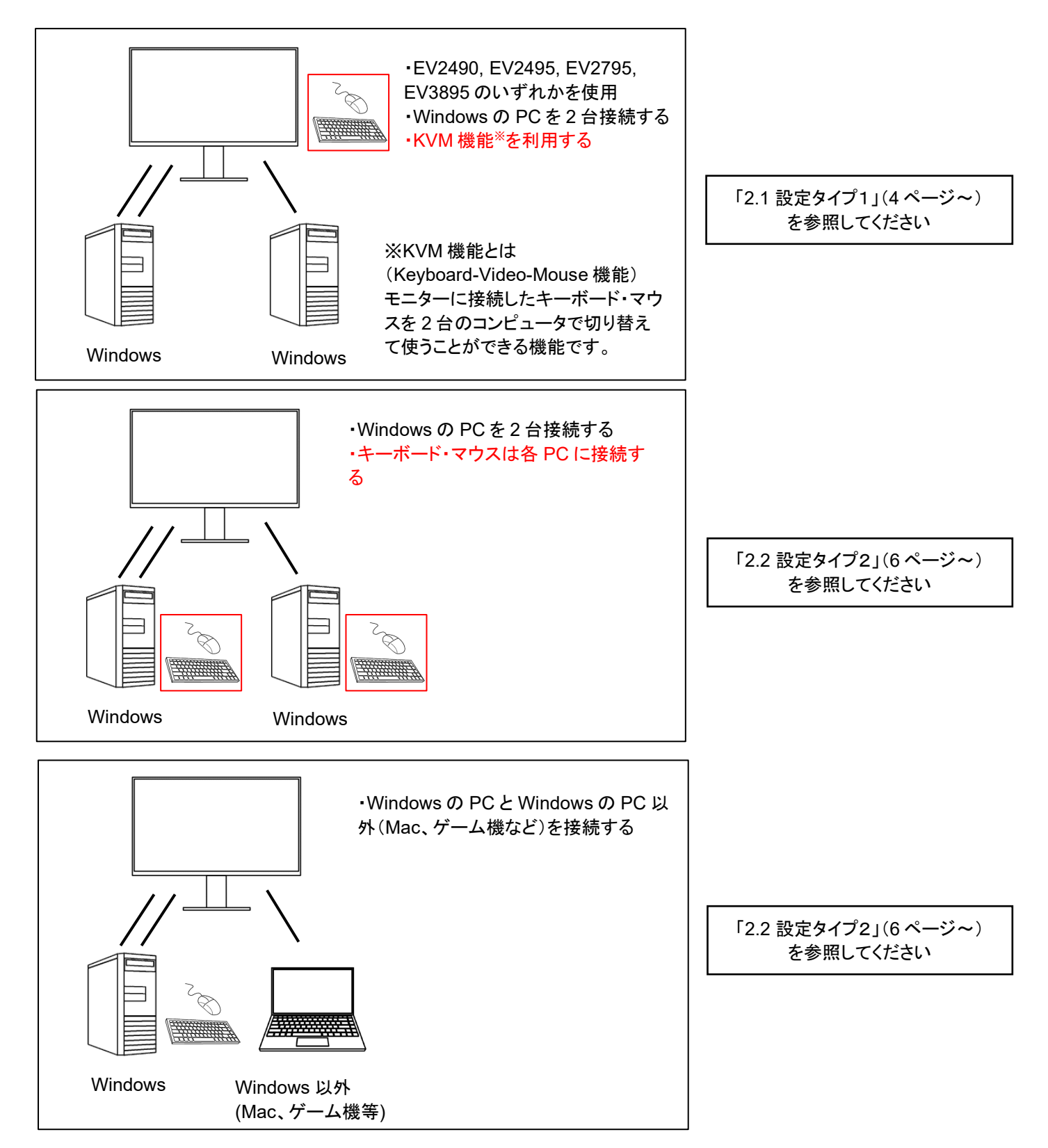

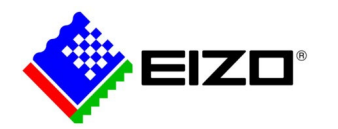

# <span id="page-3-0"></span>**2.1** 設定タイプ1

設定タイプ1では、EV2490, EV2495, EV2795, EV3895 の KVM 機能を利用する場合の Screen InStyle の設定を説明し ます。

# ● システム構成

以下のように、モニター1 台と 2 台のコンピュータを接続し、共有のキーボードで入力信号を切り替えながら使う場合を考え ます。

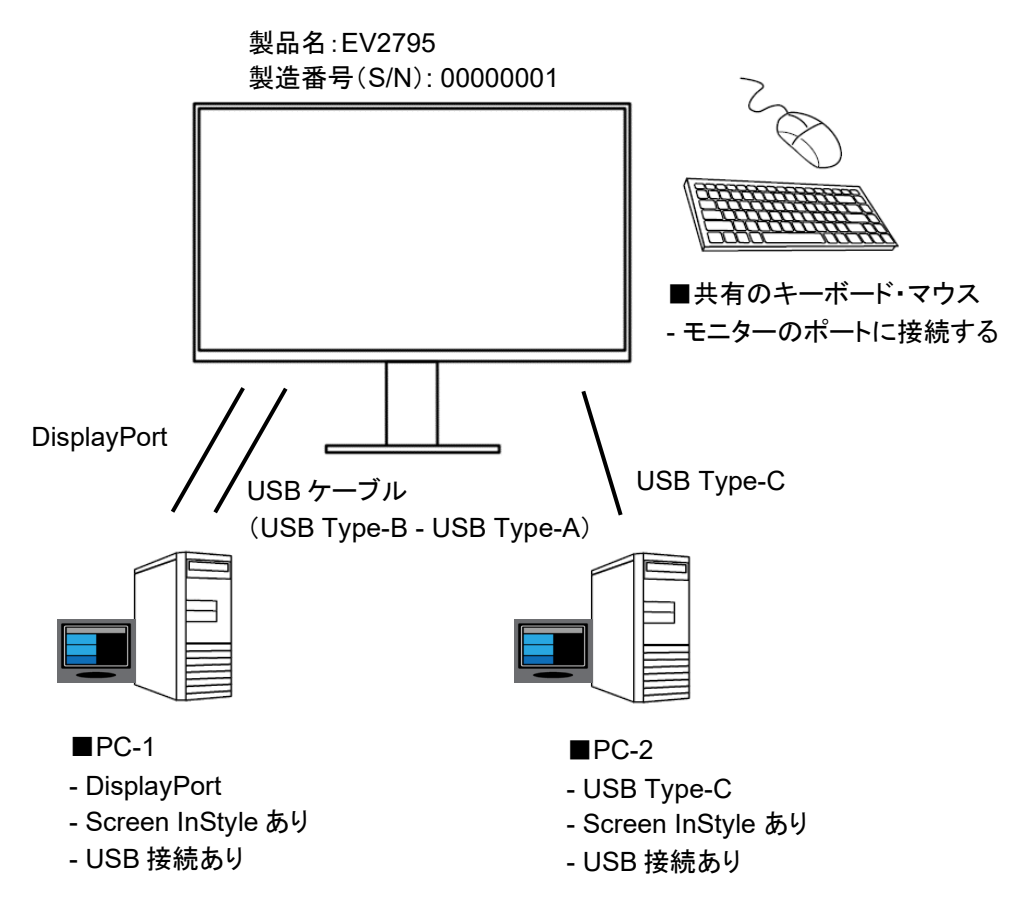

### 設定手順

#### **1.** それぞれの機器を接続します。

モニター、PC 間を上図のように接続します。

Screen InStyle を両方の PC にインストールします。

キーボード・マウスをモニターの USB ダウンストリームポートに接続します。

EV3895 を使用する場合、「本体設定」メニュー内の「USB 選択」で入力信号と USB コネクタの対応を確認します。PC-1 か らの入力信号に対応する USB コネクタ(アップストリーム)に USB ケーブルを接続します。

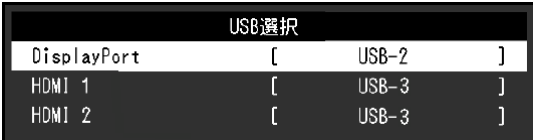

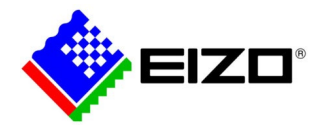

#### ◆接続のポイント◆

・PC-1 からの入力信号は HDMI でも同様の設定が可能です。

#### **2. Screen InStyle** の設定を行います。

PC-1、PC-2 の Screen InStyle に入力信号を切り替えるホットキーを設定します。

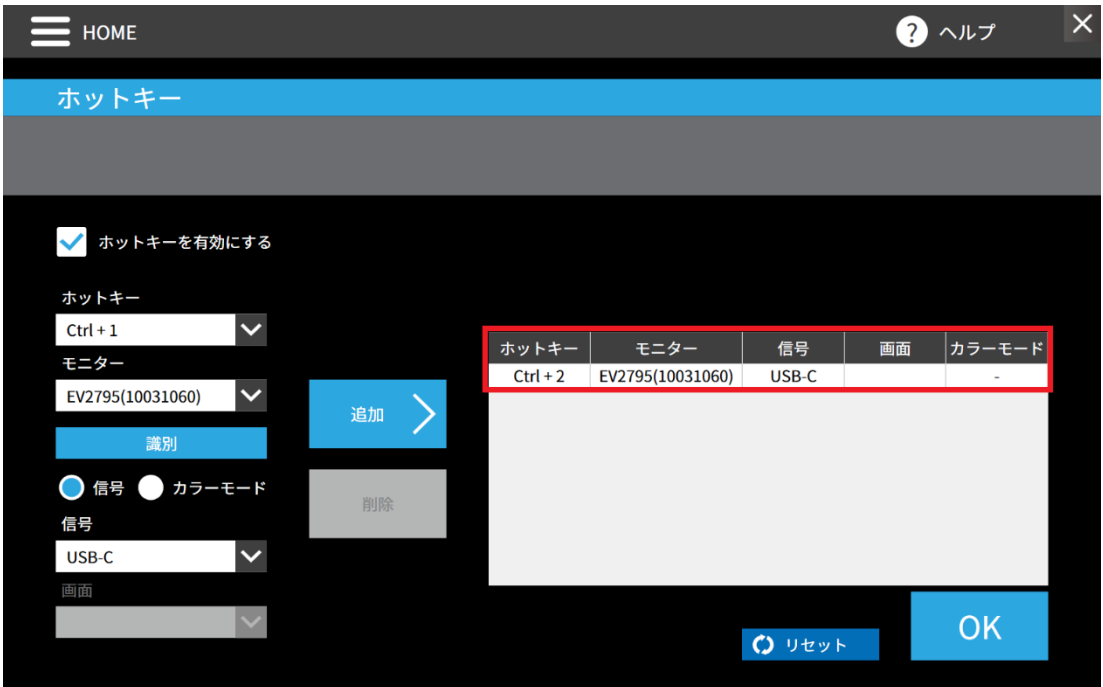

上記の赤枠で囲った部分を各 PC で以下のように設定します。

#### ・PC-1(DisplayPort で接続)

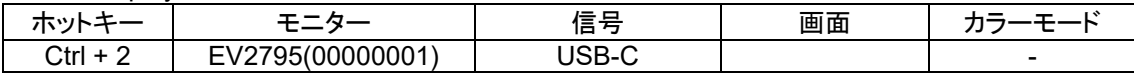

#### ・PC-2(USB Type-C で接続)

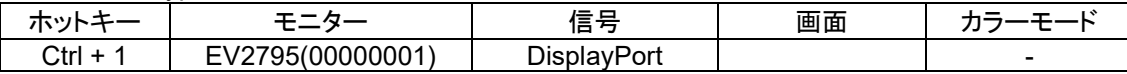

#### **3.** ホットキー操作で入力を切り替えます。

「Ctrl + 2」を押下すると、入力が USB-C(PC-2)に切り替わります。

「Ctrl + 1」を押下すると、入力が DisplayPort(PC-1)に切り替わります。

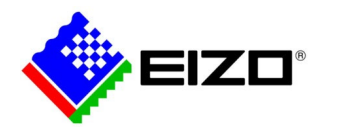

# <span id="page-5-0"></span>**2.2** 設定タイプ2

設定タイプ2では、片方の PC の Screen InStyle から信号切り替えを行う場合の設定方法を説明します。

# ● システム構成

以下のように、モニター1 台と 2 台のコンピュータを接続し、入力信号を切り替えながら使う場合を考えます。 PC-2 は Mac やゲーム機などでも同様の接続が可能です。

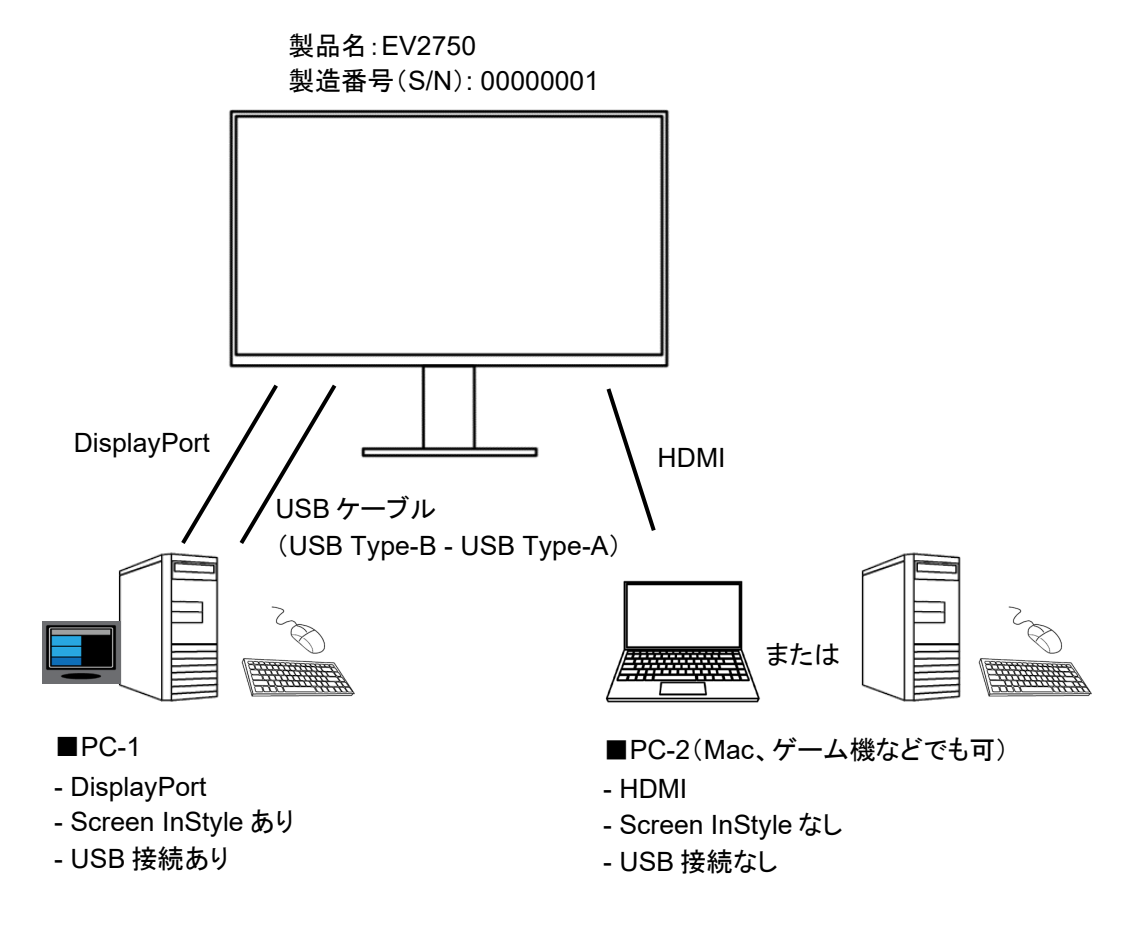

#### 設定手順

#### **1.** それぞれの機器を接続します。

モニター、PC 間を上図のように接続します。

Screen InStyle を PC-1 にインストールします。

#### ◆接続のポイント◆

・PC-1、PC-2 からの入力信号はモニターが対応している他の入力信号(DVI, D-Sub など)でも同様の設定が可能です。 ・PC-1 を USB Type-C でモニターと接続する場合、DisplayPort ケーブルと USB ケーブルの代わりに USB Type-C ケー ブルを使用します。

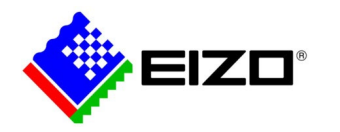

#### **2. Screen InStyle** の設定を行います。

PC-1 の Screen InStyle に入力信号を切り替えるホットキーを設定します。

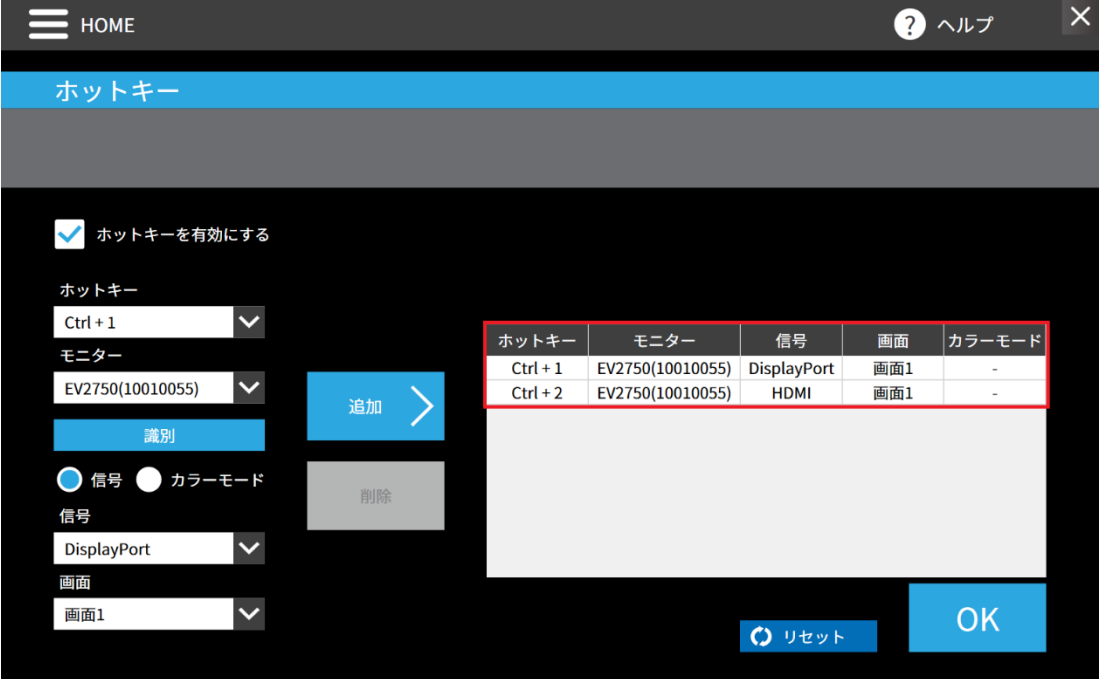

上記の赤枠で囲った部分を以下のように設定します。

・PC-1(DisplayPort で接続)

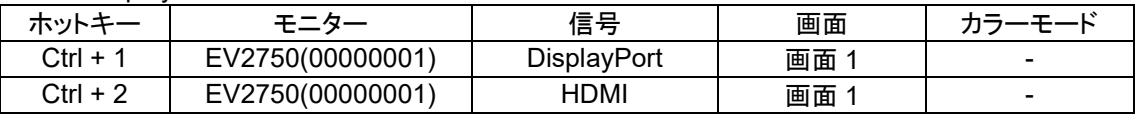

#### **3.** ホットキー操作で入力を切り替えます。

「Ctrl + 1」を押下すると、入力が DisplayPort(PC-1)に切り替わります。

「Ctrl + 2」を押下すると、入力が HDMI(PC-2)に切り替わります。

(注意)

・入力信号の切り替えは常に PC-1 に接続されているキーボードから行います。このとき、PC-2 の画像を表示中に PC-1 がログオフまたは Windows ロック画面になるとホットキーが動作しないのでご注意ください。

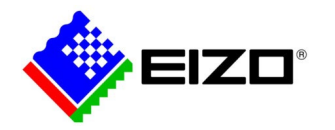

# <span id="page-7-0"></span>**(**付録**)** デイジーチェーン接続時の信号切り替え

EV2490, EV2495, EV2795 は USB Type-C の出力端子を搭載しています。コンピュータとモニターを USB Type-C また は DislayPort で接続しているとき、モニターの USB Type-C の出力端子を使って最大 4 台のモニターをデイジーチェーン 接続(数珠つなぎ)することが可能です。(参考: [デイジーチェーン対応モニターの導入ガイド|](https://www.eizo.co.jp/support/compati/monitor/ev2457_daisychain_guide/index.html)EIZO 株式会社)

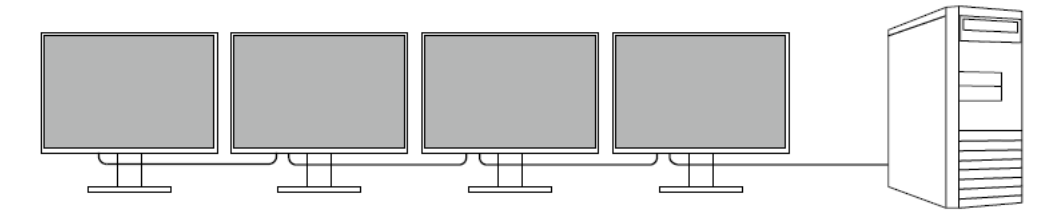

以下のように、デイジーチェーン接続を行った 2 台のモニターと 2 台のコンピュータを接続する場合を考えます。 このとき、KVM 機能を利用してキーボード・マウスを共有しながら、Screen InStyle で信号を切り替えて使うことができま す。以降では、ホットキーでモニターの入力信号を切り替えて使う方法と、その際に必要な設定について説明します。

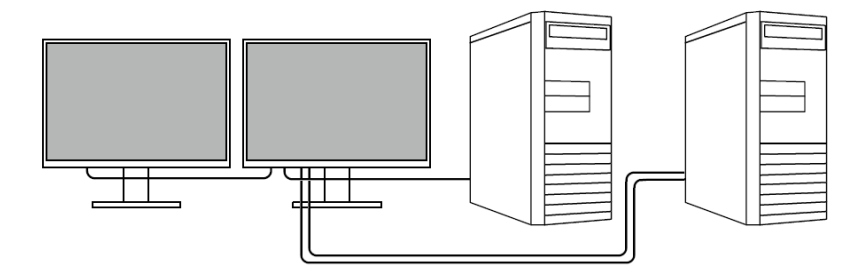

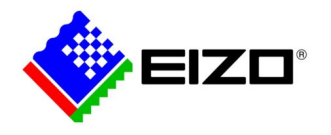

# システム構成1

以下のように、モニター2 台と 2 台のコンピュータを接続し、入力信号を切り替えながら使う場合を考えます。 モニター間は USB Type-C ケーブルで接続します。

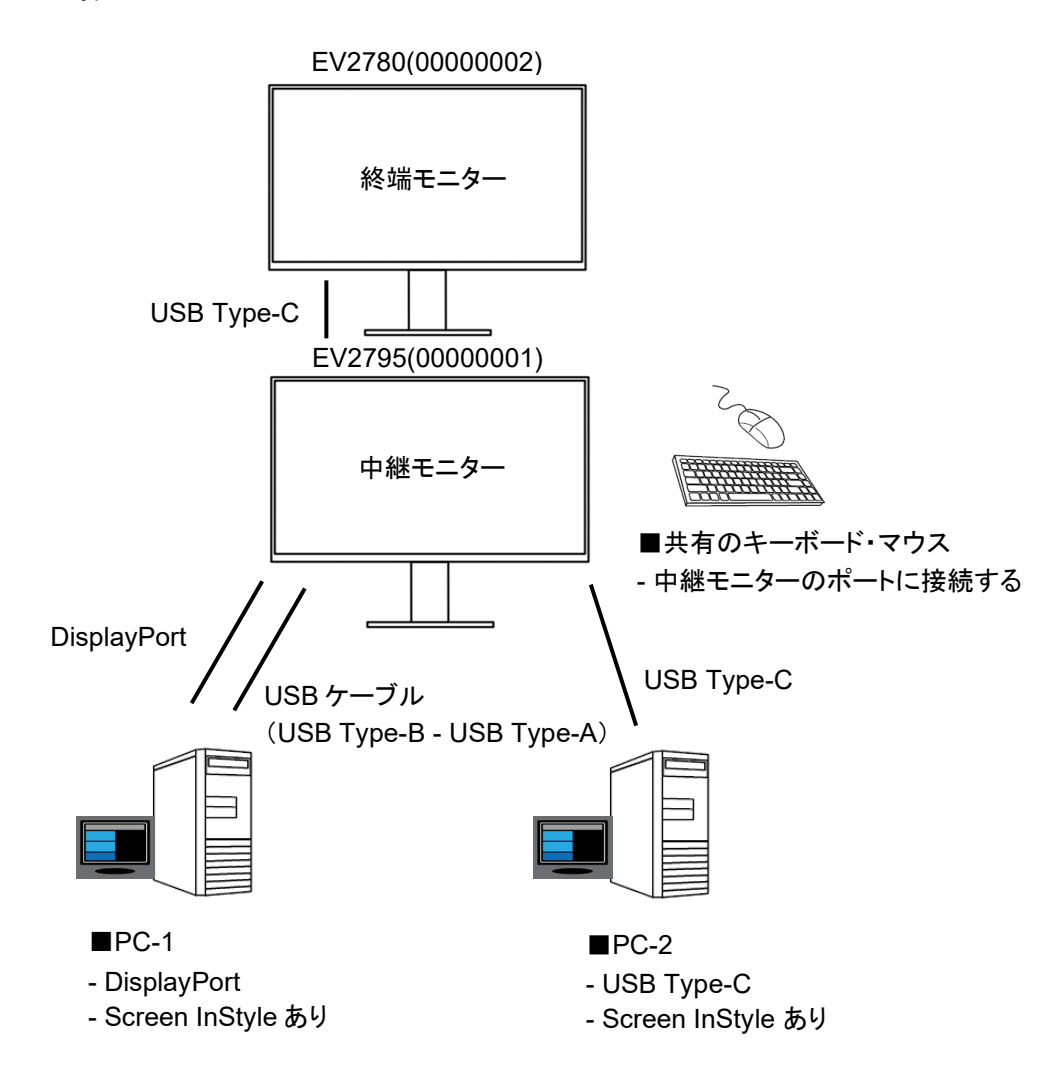

# 設定手順

#### **1.** それぞれの機器を接続します。

モニター、PC 間を上図のように接続します。 Screen InStyle を両方の PC にインストールします。 キーボード・マウスを中継モニターの USB ダウンストリームポートに接続します。

### ◆接続のポイント◆

・PC-1 からの入力信号は DisplayPort を使用してください。 ・デイジーチェーンの中継モニターには EV2490, EV2495, EV2795 を使用してください。 ・終端モニターには USB Type-C 入力対応の機種(EV2480, EV2480-Z, EV2485, EV2490, EV2495, EV2780, EV2781, EV2785, EV2795, EV3285, EV3895)を使用してください。

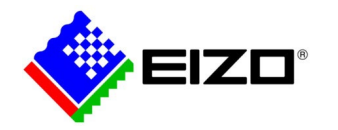

#### **2. Screen InStyle** の設定を行います。

PC-1、PC-2 の Screen InStyle に入力信号を切り替えるホットキーを設定します。

・PC-1(DisplayPort で接続)

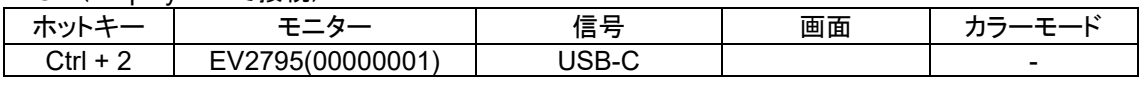

・PC-2(USB Type-C で接続)

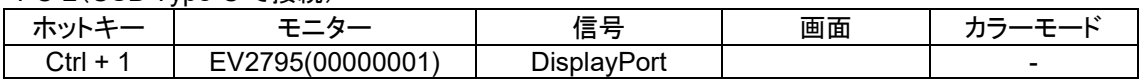

#### **3.** ホットキー操作で入力を切り替えます。

「Ctrl + 2」を押下すると、両方のモニターの入力が PC-2 に切り替わります。

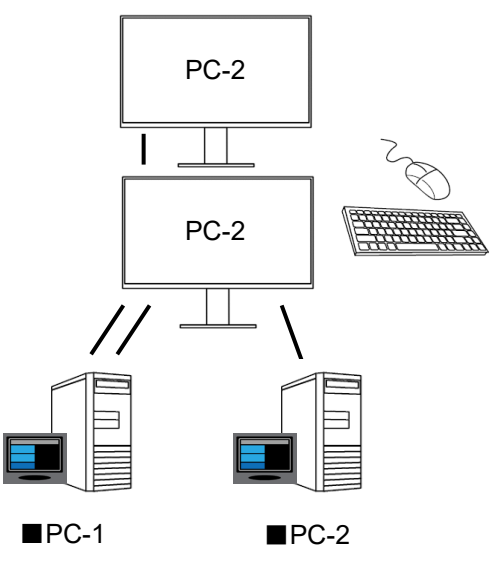

「Ctrl + 1」を押下すると、両方のモニターの入力が PC-1 に切り替わります。

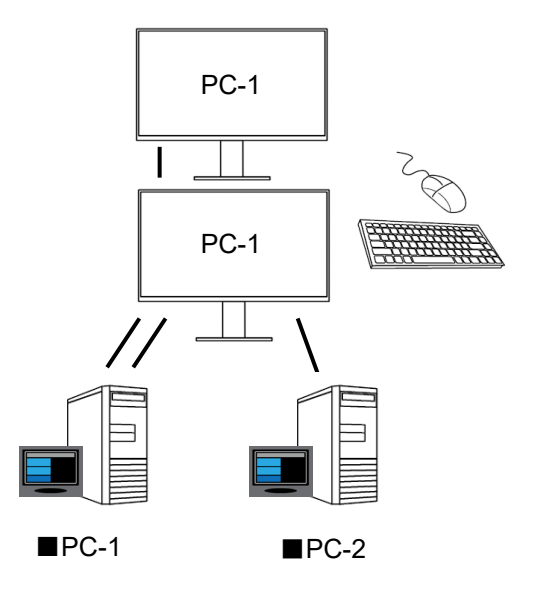

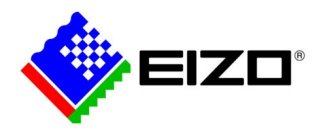

# システム構成2

以下のような接続も可能です。

モニター間は USB Type-C - DisplayPort 変換ケーブル(USB-C - DP)及び、USB ケーブル(USB Type-B - USB Type-A)で接続します。

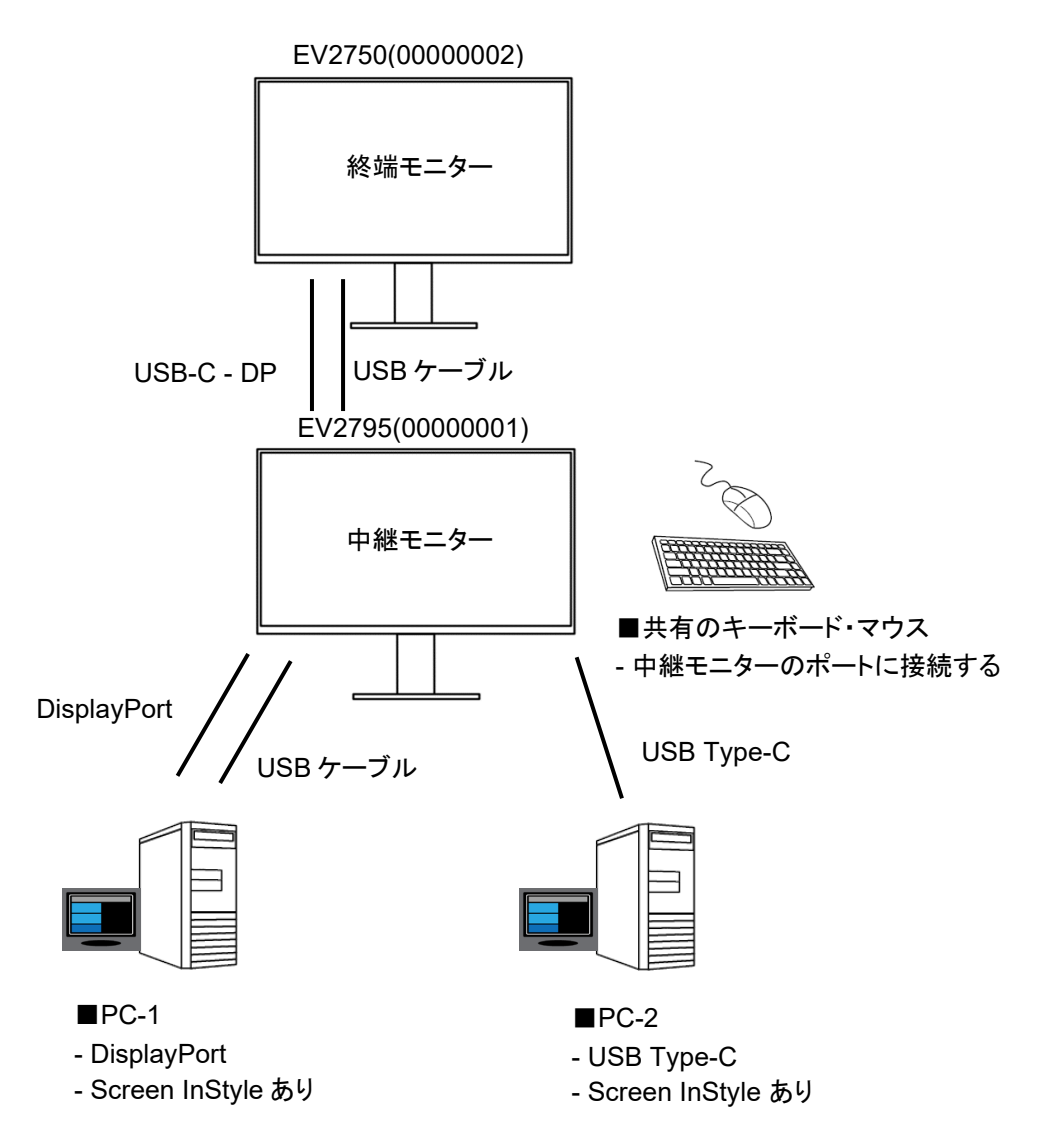

USB Type-C - DisplayPort 変換ケーブルは当社純正の CP200 を使用することを推奨します。(製品情報: [液晶モニター](https://www.eizo.co.jp/products/ac/lcd_cables/index.html) [ケーブル|](https://www.eizo.co.jp/products/ac/lcd_cables/index.html)EIZO 株式会社)

システム構成1と同様の設定をすることで、ホットキー操作で 2 台のモニターの信号を切り替えることができます。

#### ◆接続のポイント◆

・PC-1 からの入力信号は DisplayPort を使用してください。

・デイジーチェーンの中継モニターには EV2490, EV2495, EV2795 を使用してください。

・終端モニターには DisplayPort 入力端子を搭載した機種を使用してください。

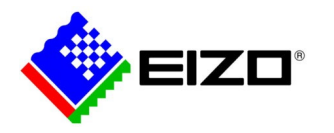

商標

EIZO、EIZO ロゴ、FlexScan は EIZO 株式会社の日本およびその他の国における登録商標です。 その他の各会社名、各製品名は、各社の登録商標または商標です。